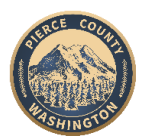

# **Office of the Pierce County Council**

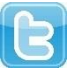

# **How to provide public comment during a Zoom meeting**

The Pierce County Council values input from constituents and takes public comment on all ordinances before the Council for review and consideration. Follow these instructions to provide public comment.

**At regular Council meetings, Tuesdays at 3 p.m.:** Call 253-215-8782 and use webinar ID 976-6178- 7423. The Chair will indicate when it is time to speak.

**At committee meetings:** Public comment is heard on legislation under review and consideration. To virtually attend, use the webinar ID listed on the meeting agenda.

## **How to comment by phone**

Join using the phone number and webinar ID on the meeting agenda; wait for the Chair to call for public comment.

Once the Chair calls for comment press **\*9** on your phone to "raise your hand", which notifies the Zoom host you wish to speak. (Note: if you are using a cell phone and have been on the call for a while, you will need to "wake up" the screen before pressing **\*9**).

When it is your turn, the Chair will call the last four digits of your phone number and an automated voice will instruct you to press **\***6 to un-mute. Please un-mute yourself to speak. (Note: Please only press it once.)

Once you are done mute your phone by pressing **\*6**.

### **How to comment by computer**

Join the meeting using the phone number and webinar ID found on the meeting agenda; wait for the Chair to call for public comment.

Once the Chair calls for comment, click the "raise hand" icon on the Zoom toolbar located at the bottom of your screen. The Chair will call your screen name when it is your time to speak. Please un-mute yourself (lower left corner of your screen) and comment.

### **Written comment**

Written comments are welcome via email at [pccouncil@piercecountywa.gov](mailto:pccouncil@piercecountywa.gov) or mail:

Attn: Pierce County Council 930 Tacoma Ave. S, room 1046 Tacoma, WA 98402